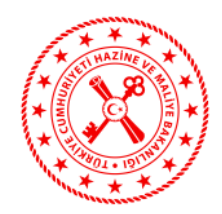

## **T.C. HAZİNE VE MALİYE BAKANLIĞI**

## **Finansal Raporlama Formu, Bilanço ve Kar/Zarar Tabloları, Muhasebe ve Döviz İşlemleri Bilgisayar Program Bilgilerine İlişkin Duyuru (2019/YM-8)**

Bilindiği üzere, Türk Parası Kıymetini Koruma Hakkında 32 Sayılı Karar'a İlişkin 2018-32/45 Sayılı Tebliğ'in 19 uncu maddesinin 2 nci fıkrası uyarınca yetkili müesseselerin yıllık bilanço ve kar/zarar tablolarının onaylı örneklerini ilgili oldukları yılı takip eden yılın en geç Nisan ayı sonuna kadar Bakanlığa göndermeleri gerekmektedir. Dolayısıyla; her yılın Nisan ayı içerisinde herhangi bir uyarı veya bildirime gerek kalmaksızın önceki yıla ilişkin bilanço ve kar/zarar tablolarının onaylı örneklerinin Bakanlığa gönderilmesi zorunluluğu bulunmaktadır.

Diğer taraftan, anılan Tebliğ'in "Bilgi verme" başlıklı 19 uncu maddesinin birinci fıkrasında "Yetkili müesseseler, Bakanlık internet sitesinde belirtilen her türlü bilgi ve belgeyi belirtilen şekil ve sürelerde Bakanlığa göndermek zorundadır."; altıncı fıkrasında "Bakanlık, yetkili müesseselerden gerek görülen her türlü bilgi ve belgeyi belirleyeceği şekil, ortam ve sürelerde isteyebilir." ile yedinci fıkrasında "Bu Tebliğ uyarınca başvurulardan, başvurulara ilişkin belgelerden ve bildirilmesi zorunlu olan durumlardan hangilerinin Bakanlığa bilgi sistemleri aracılığıyla ve ne şekilde iletileceğine ilişkin usul ve esaslar Bakanlık internet sitesinde yayımlanır." hükümleri yer almaktadır.

Bu çerçevede, Yetkili Müessese Bilgi Sistemi üzerinden "Bildirim İşlemleri" bölümünün "Finansal Rapor Bildirimi" başlığı altında bulunan bölümden aşağıda belirtilen çerçevede işlem yapılması gerekmektedir:

1) 2018 yılı Bilanço ve kar/zarar tablolarının mali müşavir tarafından onaylanarak taratılmış örneklerinin 30 Nisan 2019 tarihine kadar "Bilanço ve Kar/Zarar Tablolarının Onaylı Örneği" belgesi bölümünden elektronik olarak (pdf, jpeg vb.) yüklenmesi gerekmektedir. (Yetkili Müessese Bilgi Sistemi → Bildirim İşlemleri → Finansal Rapor Bildirimi → Şirket Belgeleri → Bilanço ve Kar/Zarar Tablolarının Onaylı Örneği)

2) "Yetkili Müesseseler İçin Finansal Raporlama Formu" belgesi bölümünde yer alan Matbu Formun (excel dosyası) bilgisayara indirilmesi ile indirilen excel dosyasının formatında değişiklik yapılmadan sadece doldurulması gereken alanların doldurularak sisteme yüklenmesi gerekmektedir. (Yetkili Müessese Bilgi Sistemi → Bildirim İşlemleri → Finansal Rapor Bildirimi → Şirket Belgeleri → Yetkili Müesseseler İçin Finansal Raporlama Formu)

3) "Finansal Rapor Bilgileri" bölümünde talep edilen verilerin doldurulması gerekmektedir. (Yetkili Müessese Bilgi Sistemi → Bildirim İşlemleri → Finansal Rapor Bildirimi  $\rightarrow$  Finansal Rapor Bilgileri)

4) "Muhasebe ve Döviz İşlemleri Bilgisayar Program Bilgileri" bölümünden, muhasebe programı, döviz alım satım bilgisayar programı ve döviz kur bilgileri takip programlarının isimlerinin, servis sağlayıcı yetkili firma unvanları (programcılar), internet adresi/e-posta adresleri ve telefon numaralarının yazılması gerekmektedir. Muhasebe, döviz alım satım ve döviz kur bilgilerinin aynı olması durumunda tüm ilgili alanlara benzer bilgilerin

girilmesi mümkün bulunmaktadır. (Yetkili Müessese Bilgi Sistemi → Bildirim İşlemleri → Finansal Rapor Bildirimi → Muhasebe ve Döviz İşlemleri Bilgisayar Program Bilgileri)

5) Yetkili Müessese Bilgi Sistemi üzerinden yukarıda belirtilen bilgi ve belge girişleri yapıldıktan sonra mutlaka "Onayla" tuşuna basılması gerekmektedir. Aksi takdirde söz konusu bilgi ve belgeler Bakanlığımıza iletilmemektedir.

6) Yetkili Müessese Bilgi Sistemi'nde "Finansal Rapor Bildirimi Başvurusu Kabul Edildi Sisteme Yüklenen Evrakların Fiziksel Olarak Gönderilmesi Bekleniyor" durum açıklamasının (Yetkili Müessese Bilgi Sistemi  $\rightarrow$  Genel Görünüm  $\rightarrow$  Bekleyen İşlemlerim) yer alması durumunda, yüklenen evraklardan "Dilekçe" ve dilekçe ekinde 2018 yılı "Bilanço ve Kar/Zarar Tablolarının Onaylı Örneği"nin "Hazine ve Maliye Bakanlığı Mülga Mali Sektörle İlişkiler ve Kambiyo Genel Müdürlüğü İnönü Bulvarı No: 36 Emek Ankara" adresine posta yoluyla fiziksel olarak gönderilmesi gerekmektedir.

7) Yetkili Müessese Bilgi Sistemi'nin işleyişi çerçevesinde, bilgi sisteminden onay alınmadığı sürece Bakanlığımıza hiçbir şekilde fiziki belge gönderilmemesi gerekmektedir. Bu kapsamda, sistemden onay alınmadan gönderilen evraklar işleme alınmayacaktır. Ayrıca, Bakanlığımıza posta yoluyla fiziki olarak gönderilecek belgelerin "Kayıtlı E-Posta (KEP)" adresi üzerinden gönderilmemesi gerekmektedir.

8) Bilanço ve kar/zarar tabloları, "Yetkili Müesseseler İçin Finansal Raporlama Formu" isimli excel dosyasında yer alan bilgiler ile bilgi sistemi üzerinden "Finansal Raporlama Bilgileri" kısmında girilen bilgilerin birbiriyle tutarlı olması gerekmektedir.

9) Hazine ve Maliye Bakanlığı'nın yukarıda talep ettiği bilgi ve belgelerin Yetkili Müessese Bilgi Sistemi'ne girişinin yapılarak onaya gönderilmesinin **30 Nisan 2019 tarihi saat 23:59'a kadar** gerçekleştirilmesi gerekmekte olup, Yetkili Müessese Bilgi Sistemi üzerinden Bakanlığımızca tespit edilen eksik ya da yanlış bilgilerin düzeltilerek en geç 15 Mayıs 2019 tarihi saat 23:59'a kadar sisteme yüklenmesi gerekmektedir. Diğer taraftan, talep edilen belgelerin en geç 31 Mayıs 2019 mesai bitimine kadar postaya teslim edilerek fiziksel olarak gönderilmesi gerekmektedir.

Bu itibarla, söz konusu "Yetkili Müesseseler İçin Finansal Raporlama Formu" nun doldurulup Yetkili Müessese Bilgi Sistemi'nde belirtilen yere yüklenmesi, 2018 yılı "Bilanço ve Kar/Zarar Tabloları"nın onaylı örneklerinin fiziki olarak posta yoluyla "Hazine ve Maliye Bakanlığı Mülga Mali Sektörle İlişkiler ve Kambiyo Genel Müdürlüğü İnönü Bulvarı No: 36 Emek Ankara" adresine gönderilmesi, "Finansal Rapor Bildirimi" ve "Döviz Alım Satım İşlemlerinde Kullanılan Bilgisayar Programı Bilgileri" başlıkları altında bulunan verilerin girilmesi ile yukarıdaki maddelerde yer alan hükümlere uyulması hususlarında gerekli özenin gösterilmemesi veya gerçeğe aykırı beyanda bulunulduğunun tespiti halinde hakkınızda 1567 sayılı Türk Parasının Kıymetini Koruma Hakkında Kanun'un 3 üncü maddesi kapsamında yasal işlem başlatılacağının bilinmesi hususunda gereği rica olunur.

## . *Ayrıntılı Bilgi İçin Aşağıda Görseldeki Alandan İlgili Kişi Telefon Numaralarından Bilgi Alınabilecektir.*

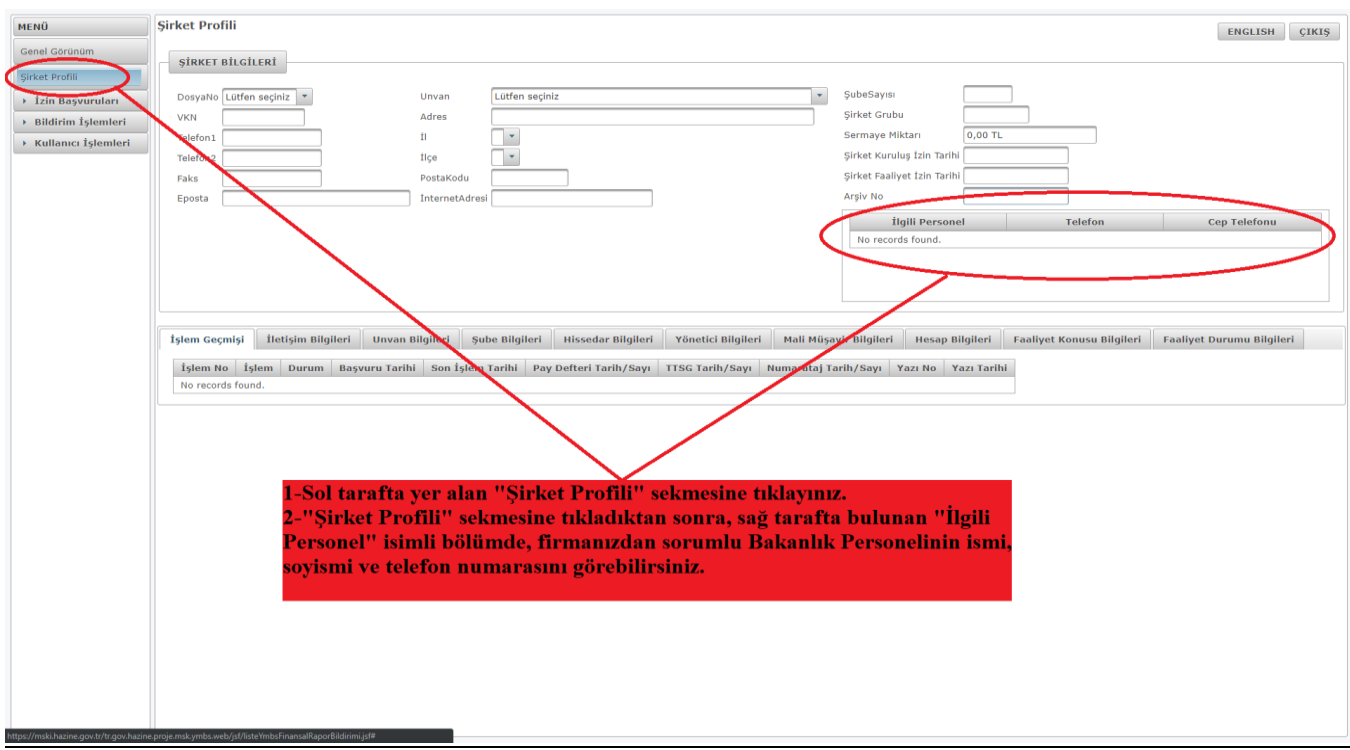

. *Yetkili Müessese Bilgi Sistemi üzerinden alınan hatalar için aşağıda yer alan e-posta adresine hataya ilişkin ekran görüntüsü ile birlikte bildirimde bulunulabilir. Bilgi edinmek amacıyla yukarıda yer alan firmanızdan sorumlu personel ile iletişime geçmeniz gerekmekte olup, sistem hatası haricinde gönderilen e-postalara cevap verilmeyecektir.*

[doviz.burolari@hazine.gov.tr](mailto:doviz.burolari@hazine.gov.tr)

1. Bildirim İşlemleri bölümünde yer alan Finansal Rapor Bildirimi başlığına tıklayınız. Daha sonra "Başvuru Oluştur" butonuna tıklayınız.

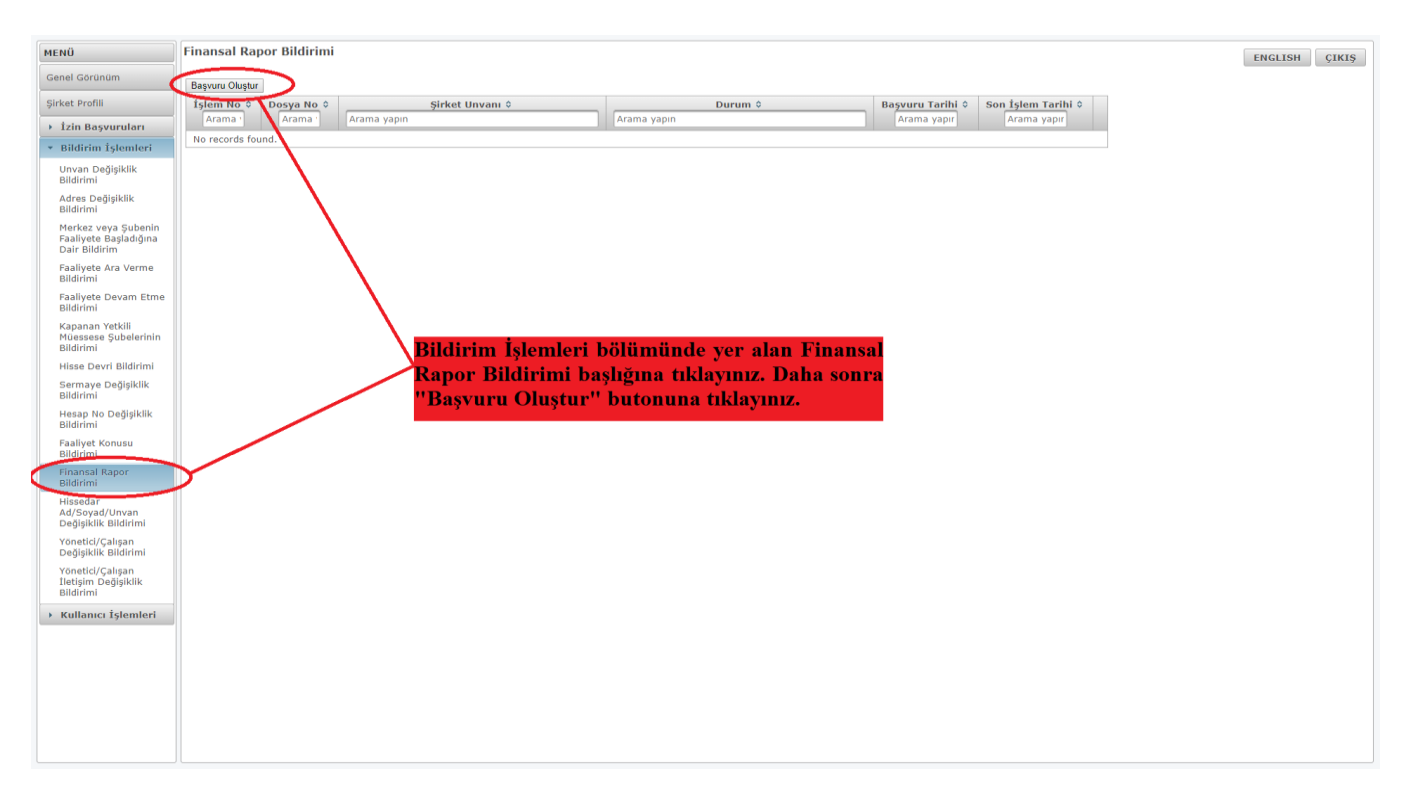

2. Ekrana gelen "Şirket Seçimi" bölümünden firma ismini seçiniz ve "Kaydet ve İlerle" butonuna basınız.

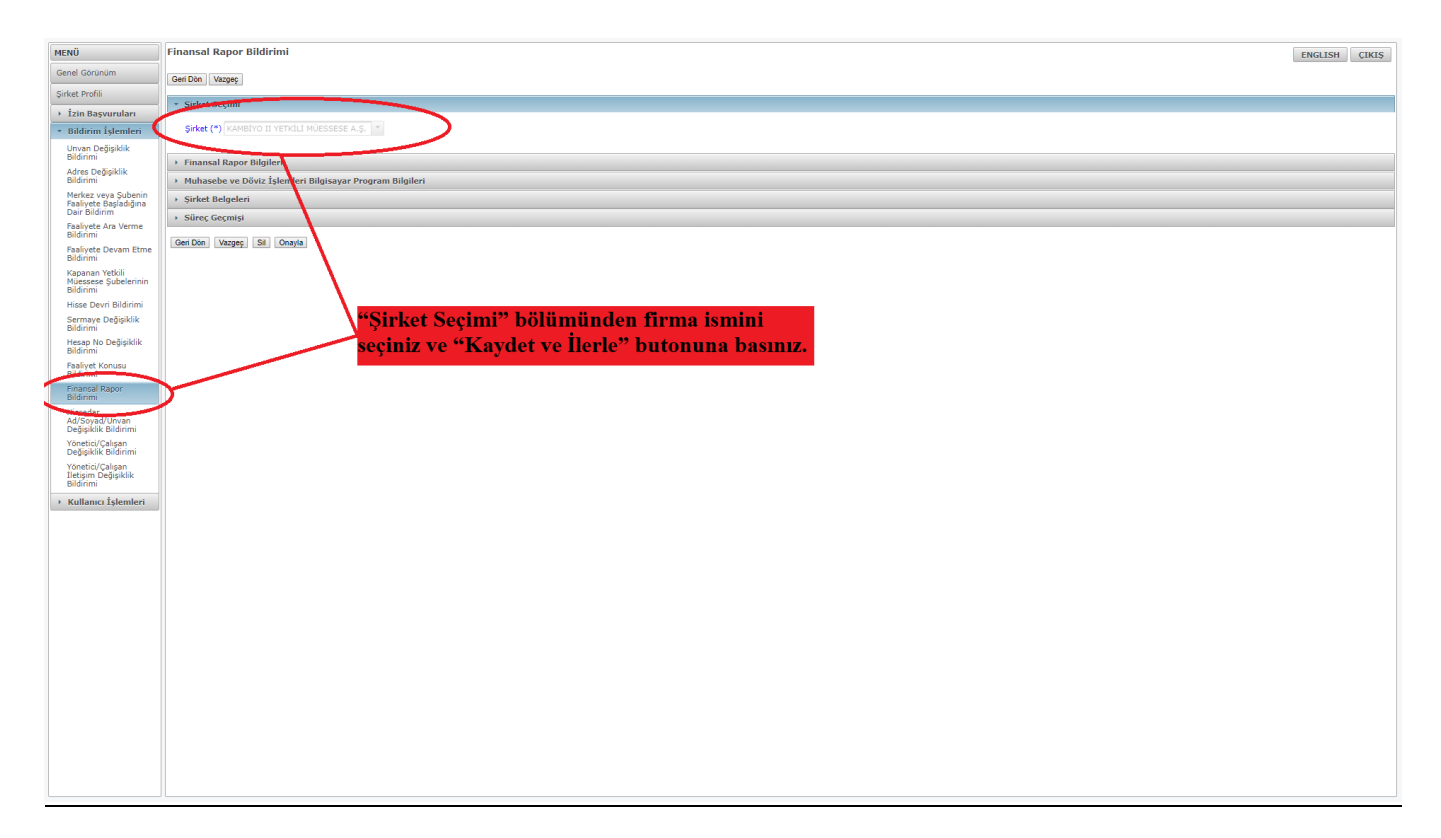

3. Finansal Rapor Bilgileri bölümünde çıkan verilerin bilanço ve kar/zarar tabloları ile "Yetkili Müesseseler İçin Finansal Raporlama Formu" isimli excel dosyasında yer alan bilgilere göre doldurulması gerekmektedir.

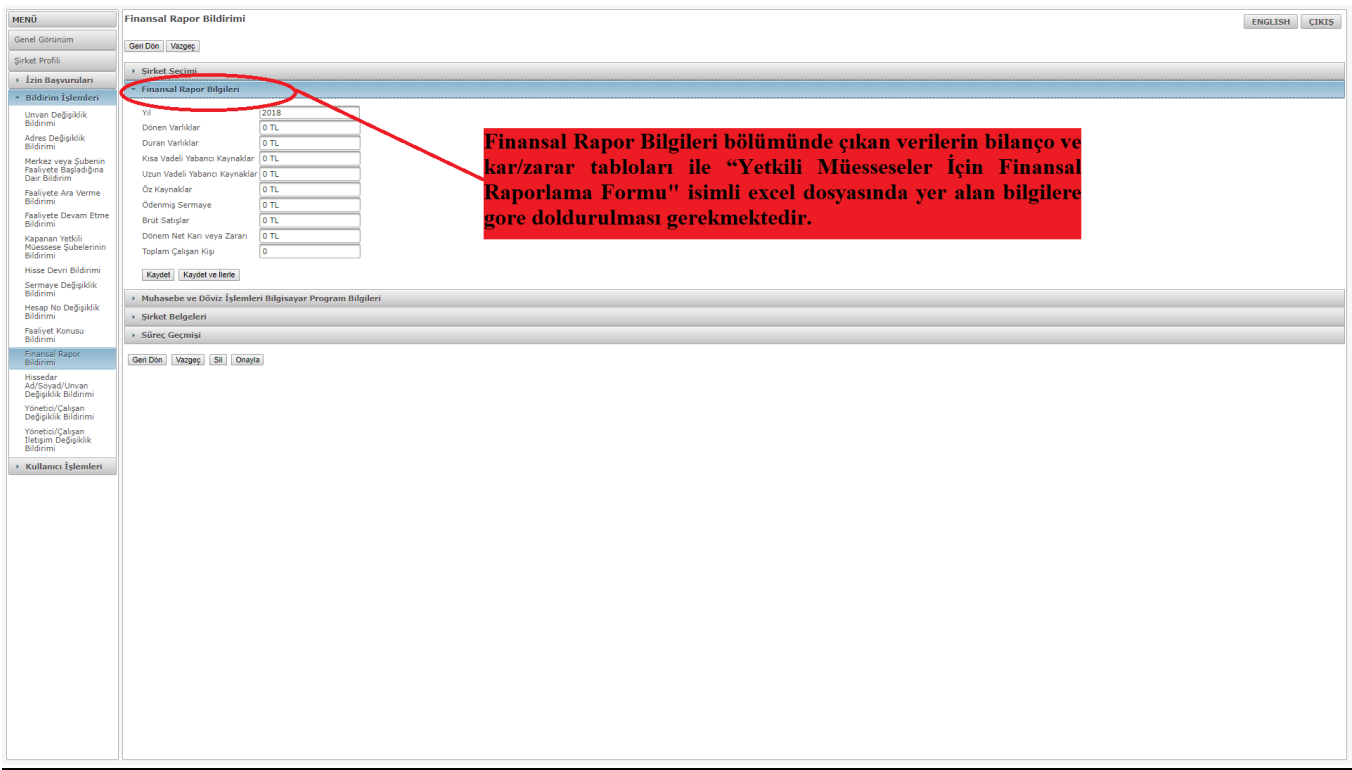

4. Muhasebe programı, döviz alım satım bilgisayar programı ve döviz kur bilgileri takip programlarına ilişkin bilgiler girilmesi gerekmektedir. Aynı programın birden fazla alanda kullanılması durumunda söz konusu program diğer alanlara da yazılabilir.

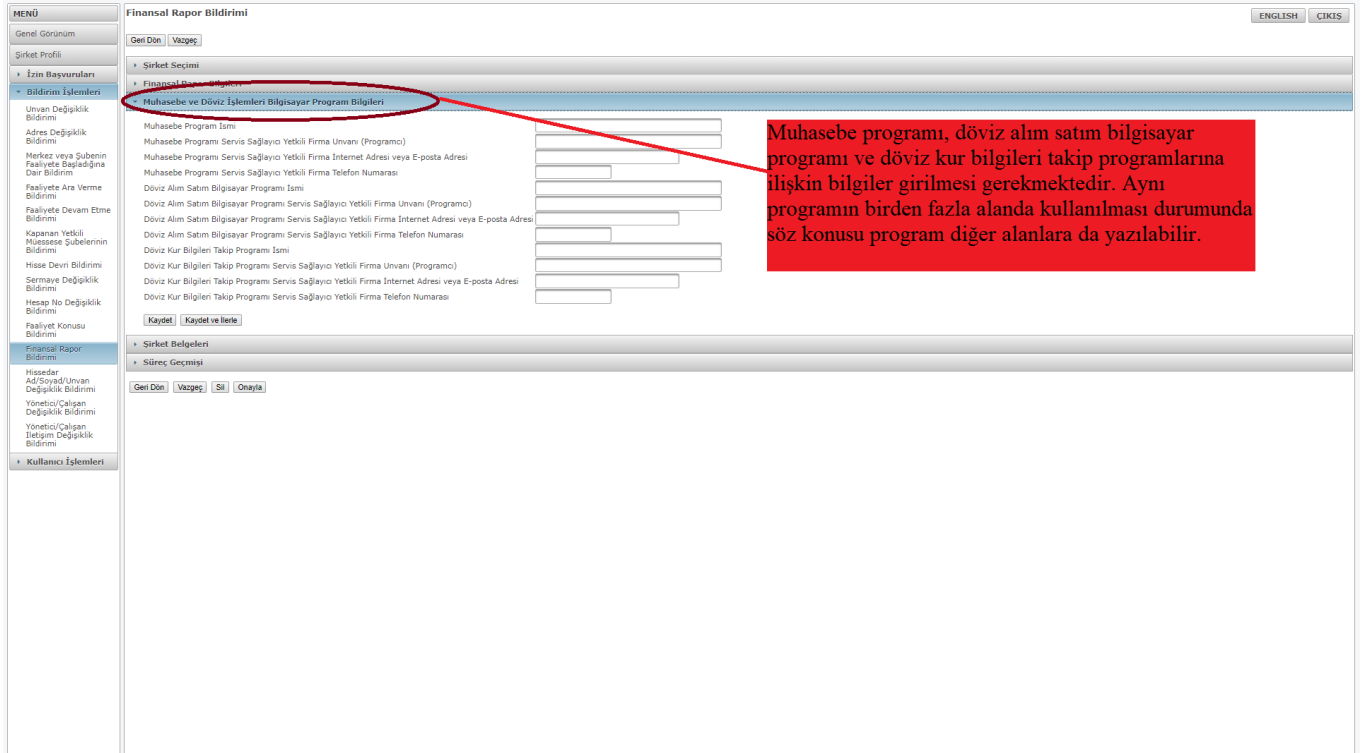

5. Yetkili Müesseseler İçin Finansal Raporlama alanına giriş yapılır.

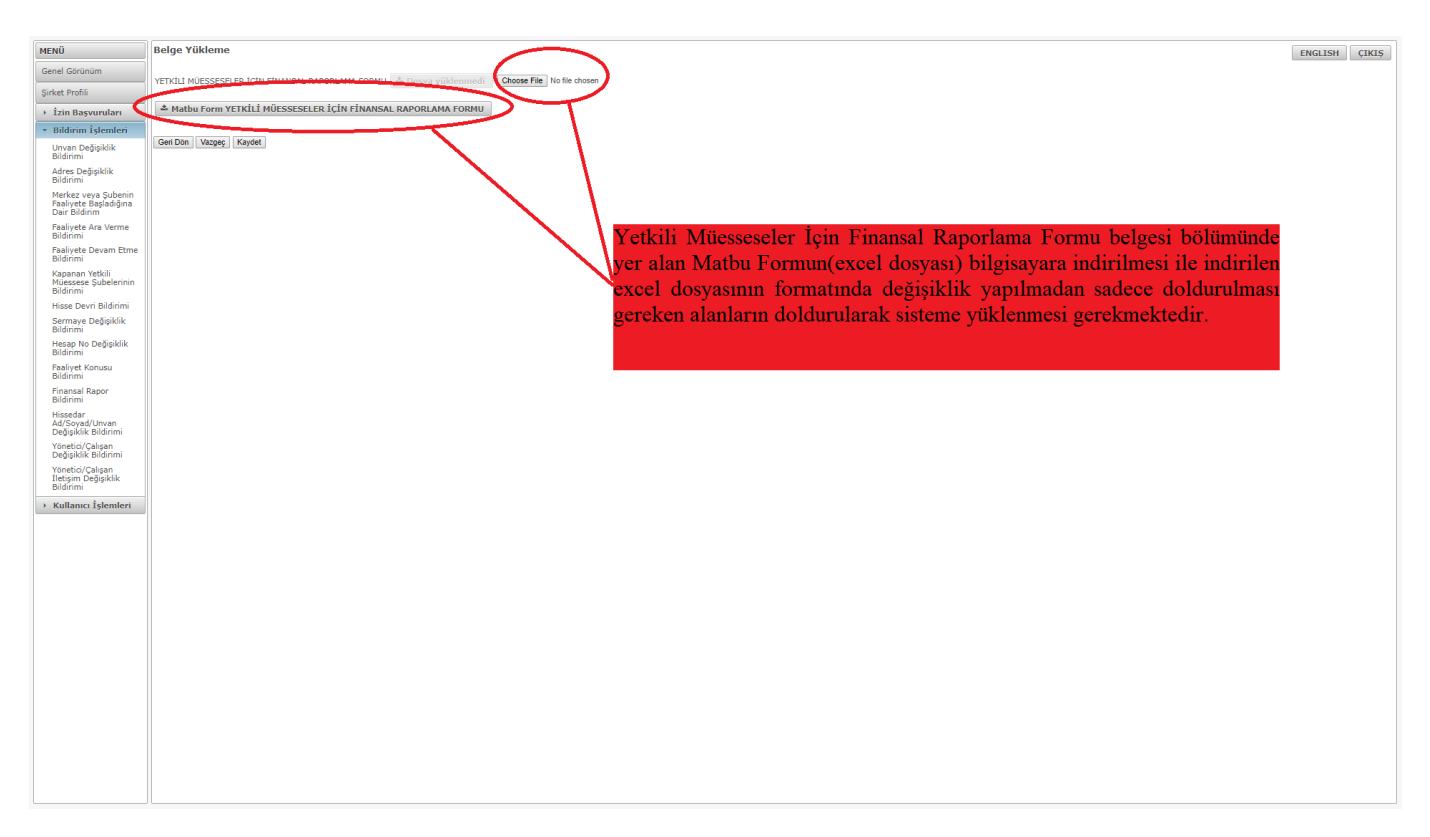

6. "Yetkili Müesseseler İçin Finansal Raporlama Formu" belgesi bölümünde yer alan Matbu Formun(excel dosyası) bilgisayara indirilmesi ile indirilen excel dosyasının formatında değişiklik yapılmadan sadece doldurulması gereken alanların doldurularak sisteme yüklenmesi gerekmektedir.

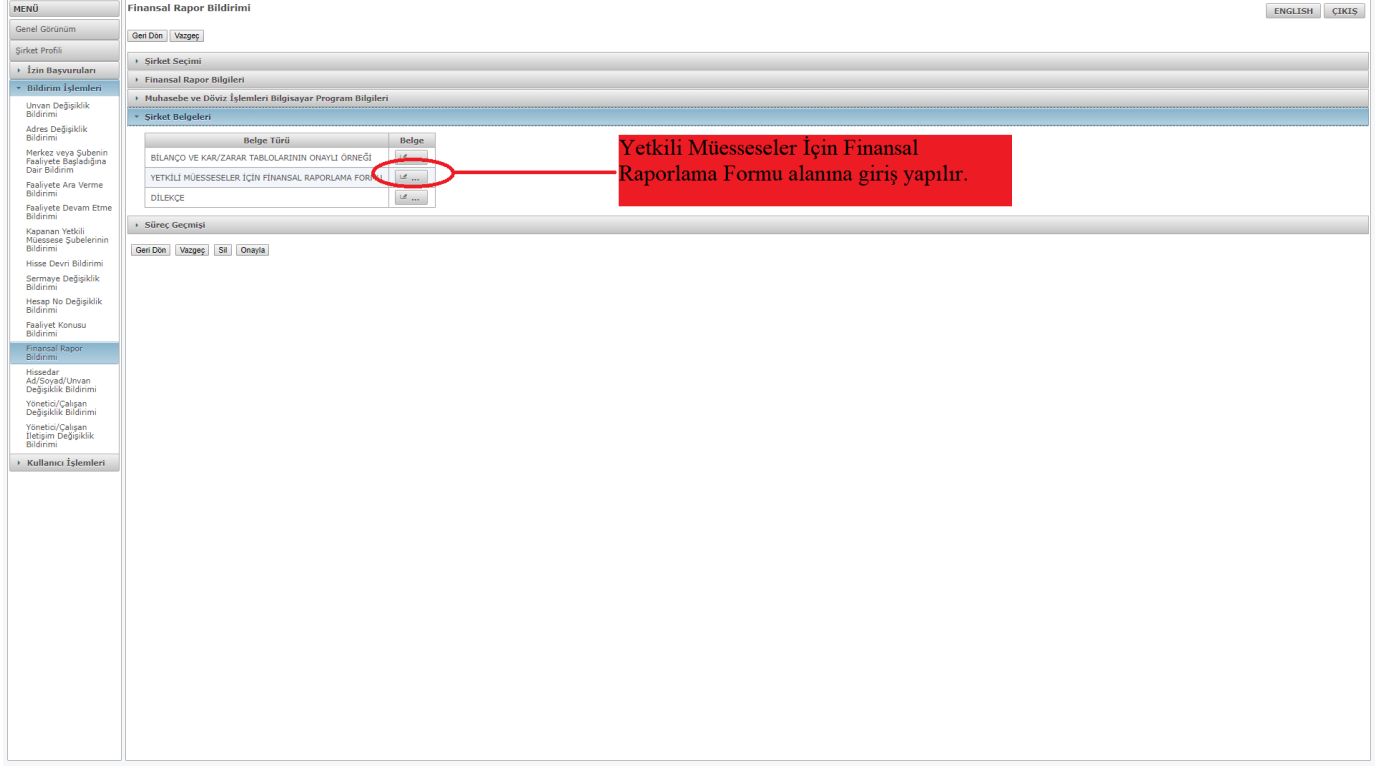

7. Yetkili Müessese Bilgi Sistemi üzerinden yukarıda belirtilen bilgi ve belge girişleri yapıldıktan sonra mutlaka **"Onayla" tuşuna basılması** gerekmektedir. Aksi takdirde söz konusu bilgi ve belgeler Bakanlığımıza iletilmemektedir.

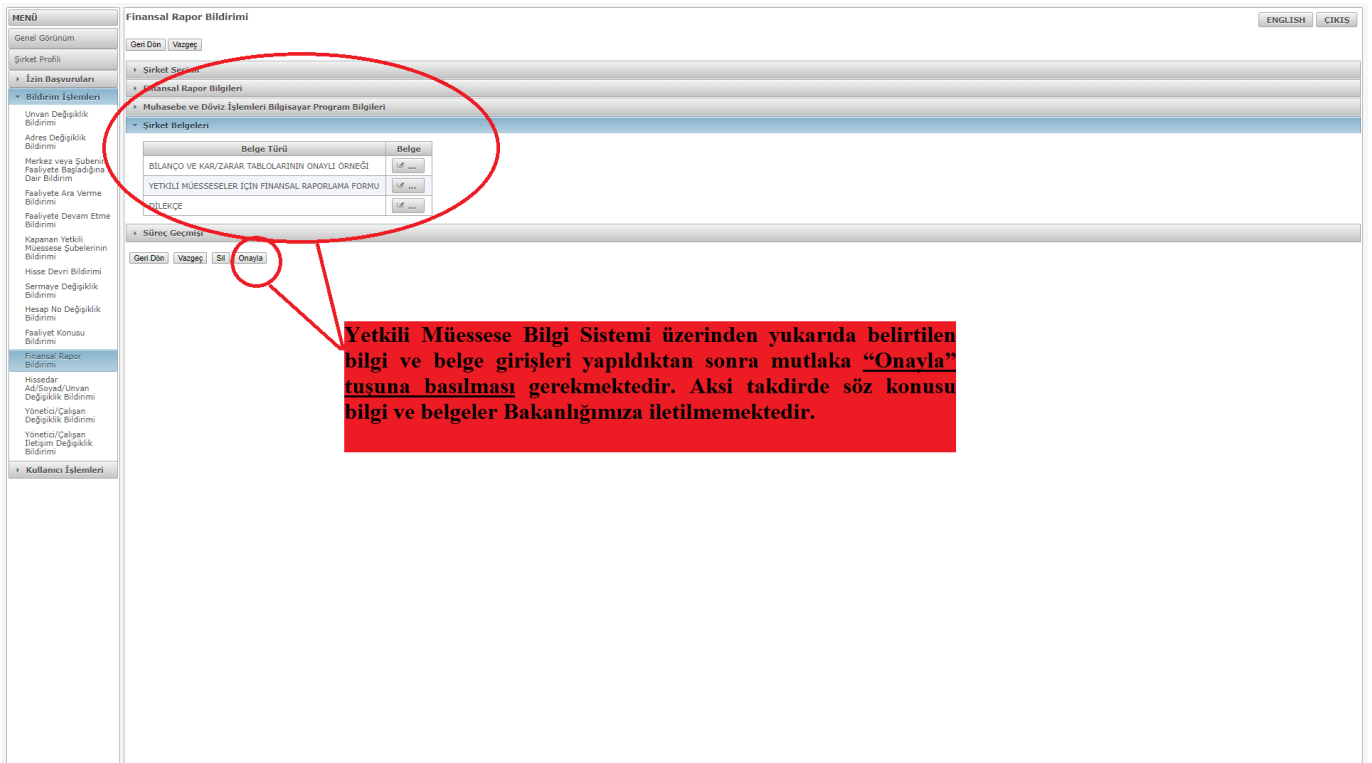

8. "Onayla" tuşuna basıldıktan sonra ekrana "Kullanıcı Notu" ve başvurunun değerlendirilmek üzere Bakanlığa gönderileceğine dair uyarı metni gelecektir. Bu kapsamda, başvuruya ilişkin belirtilmek istenen hususlar bu alana yazılarak "Tamam" tuşuna basılması ile başvuru Bakanlığa ulaşmış olacaktır.

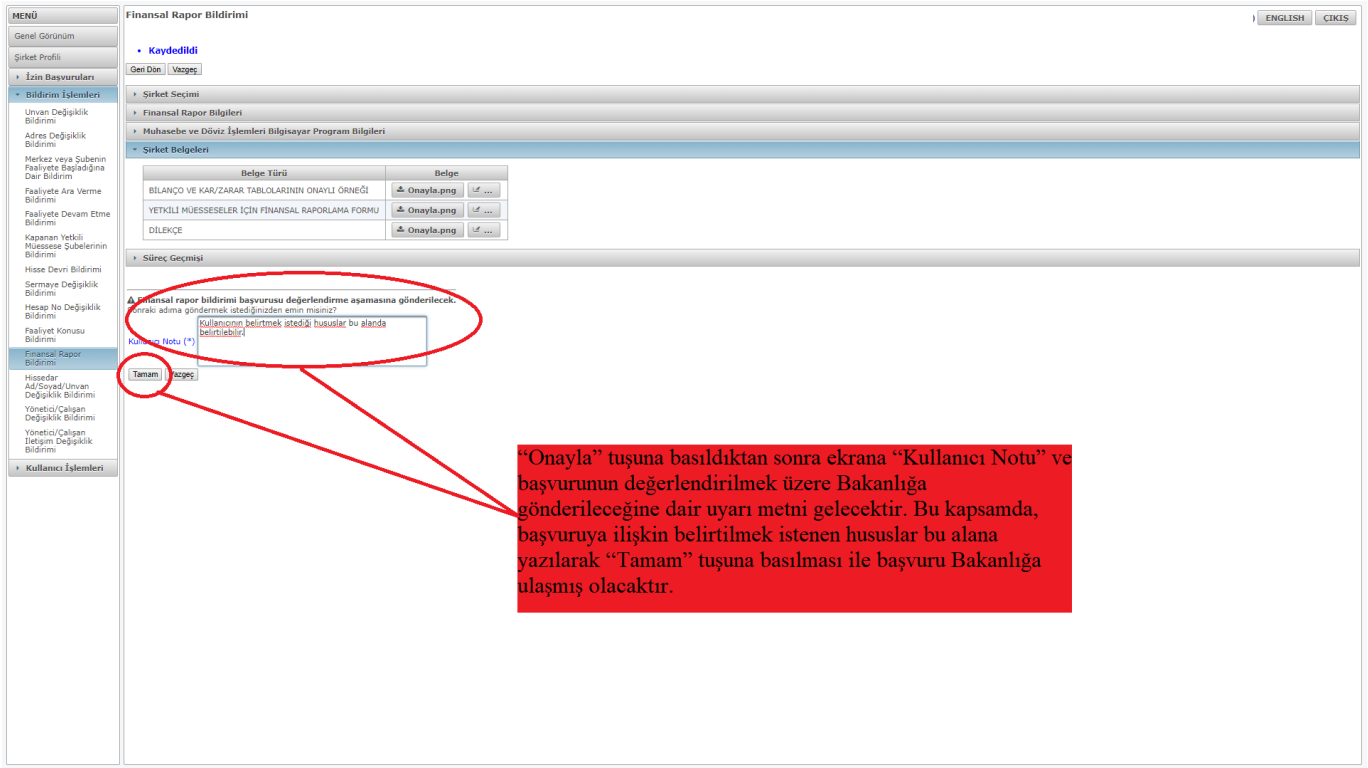

9. "Finansal rapor bildirimi başvurusu değerlendirme aşamasına gönderildi" uyarısının alınmasıyla başvuru Bakanlığa iletilmiş olacaktır.

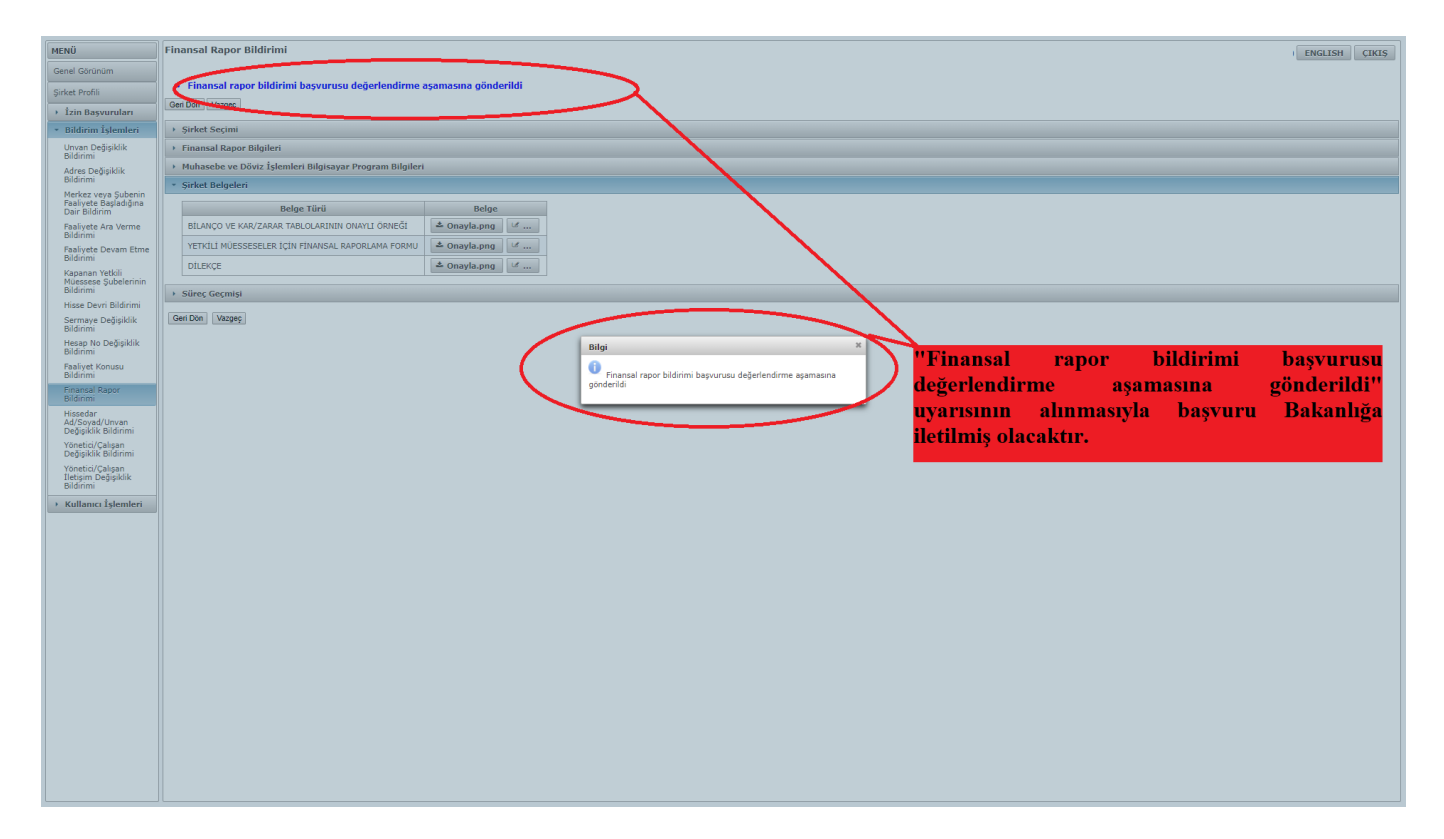

10. "Bekleyen İşlemlerim" bölümünde Bakanlığa gönderilmesi gereken başvurular listelenmiştir. Bu kapsamda, Bakanlığa düzeltilmek üzere kullanıcıya iade edilmiş ya da onaylanmış ya da yeni oluşturulan başvurular yer almaktadır. "Devam Eden İşlemlerim" bölümünde, Bakanlığa gönderilmiş olan başvurular listelenmektedir. Bu bölümde, Bakanlık tarafından değerlendirmeye alınan başvurular yer almaktadır. "İşlem Yaptıklarım" bölümünde ise Bakanlığa gönderilmiş olan ve Bakanlık tarafından sonuçlanan başvurular yer almaktadır.

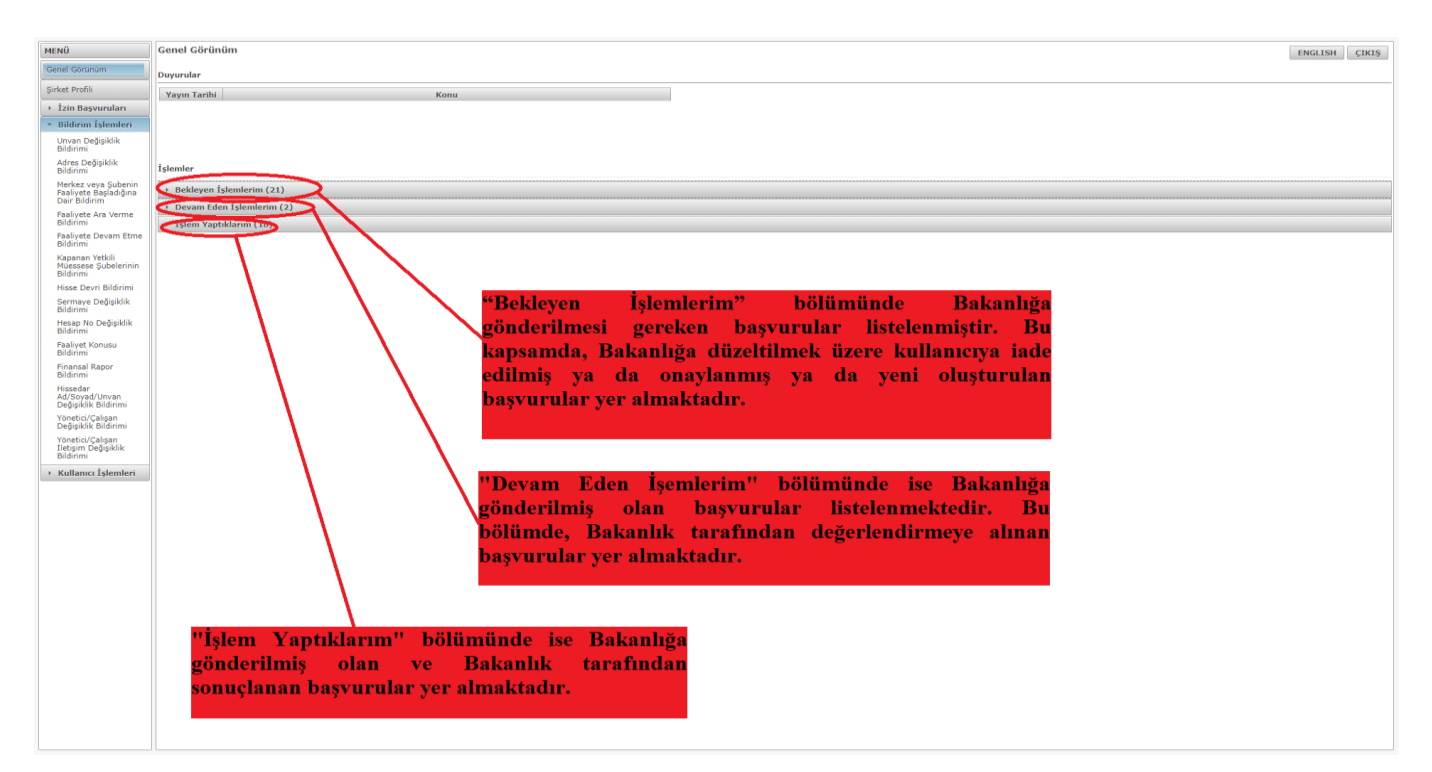

## **Yetkili Müessese Bilgi Sistemi Finansal Rapor Bildirimi Başvurusuna İlişkin Durum Açıklamaları**

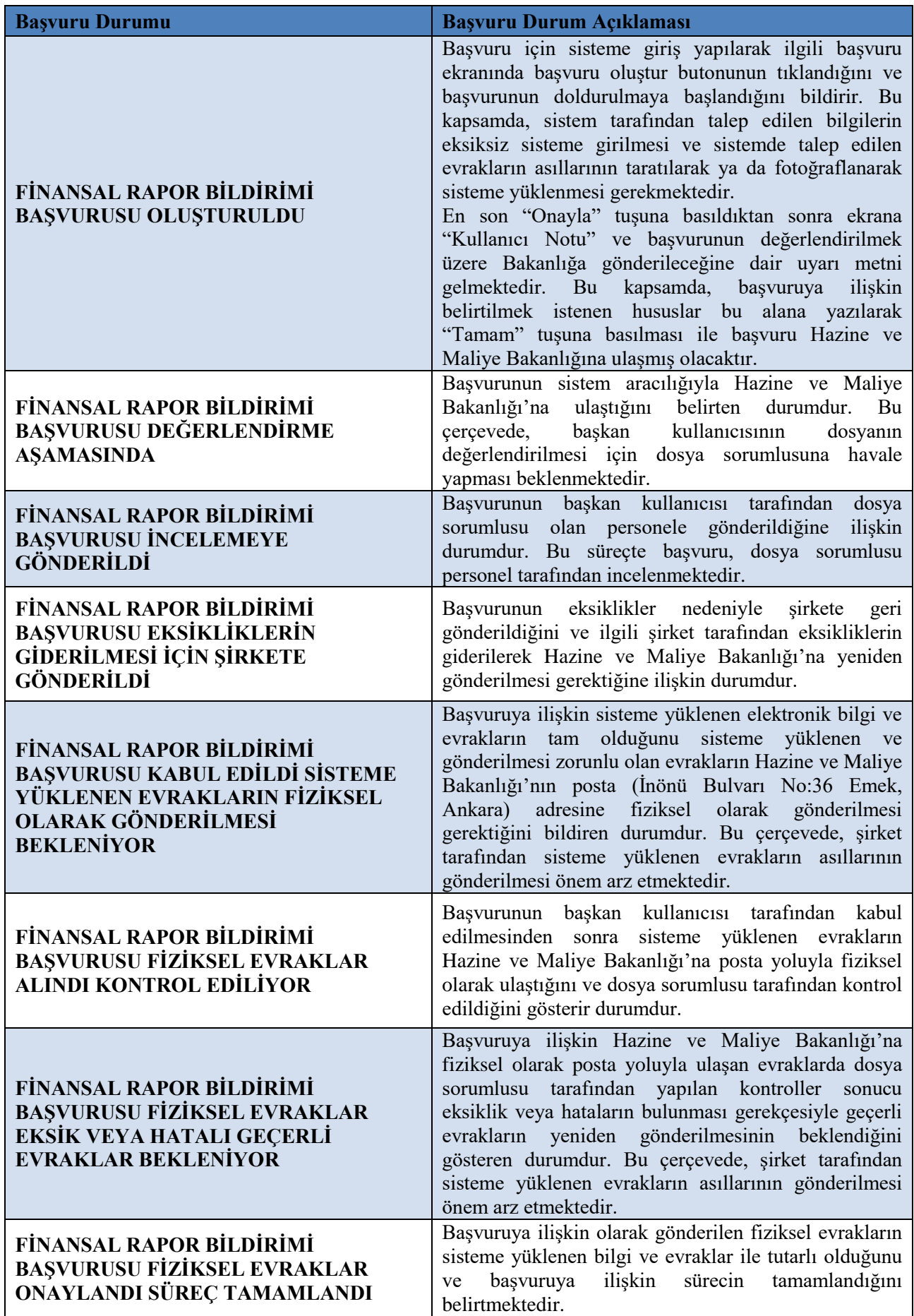